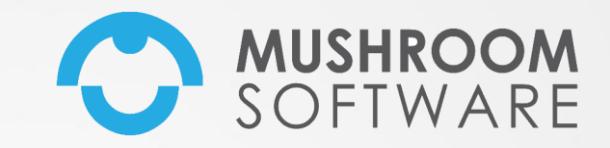

### **CityFamily** Formation **Portail Famille**

### Compte famille

• Si vous ne l'avez pas encore fait, vous pouvez vous connecter à l'adresse : [https://portailfamilles.valleesduhautanjou.fr](https://portailfamilles.valleesduhautanjou.fr/) et demander la régénération d'un mot de passe pour vous connecter à votre nouvel espace.

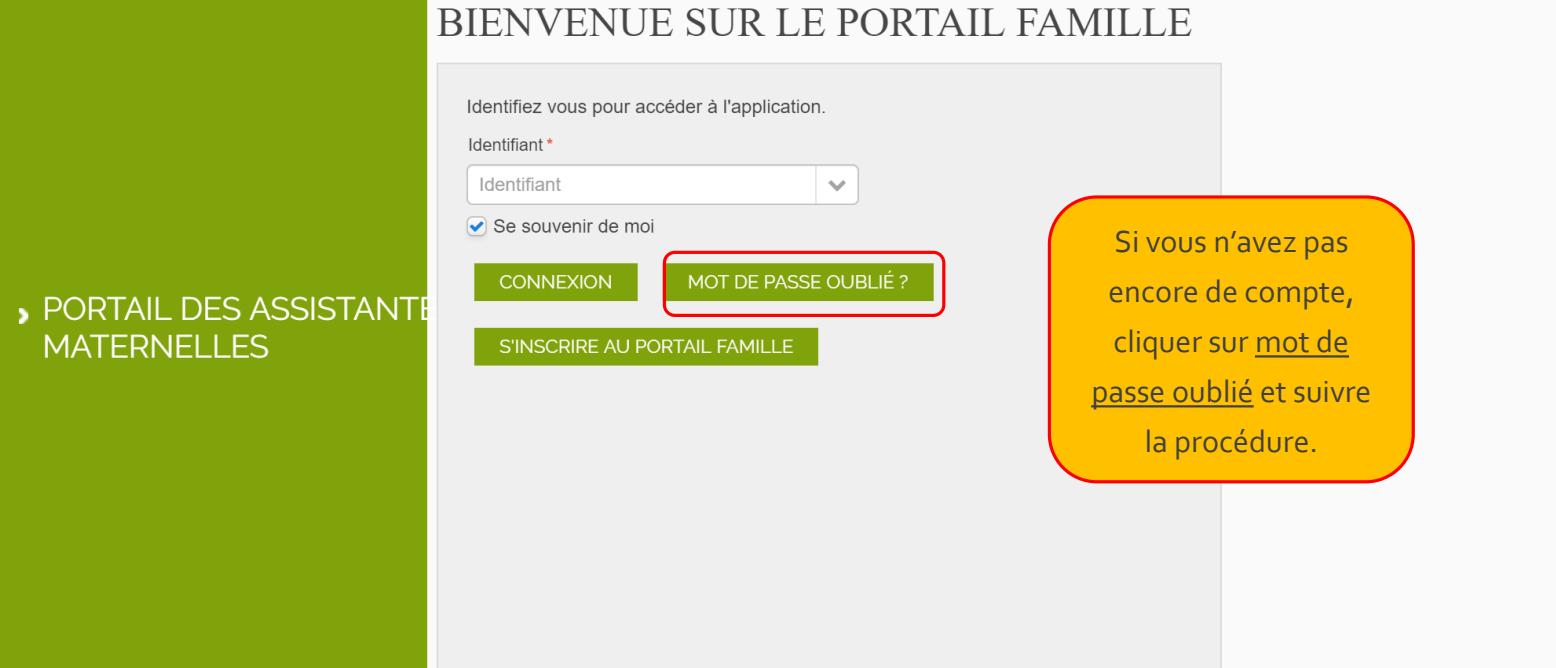

### Compte famille : demande mot de passe

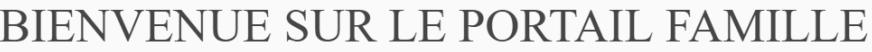

Pour réinitialiser votre mot de passe, entrez votre adresse email

Adresse email\*

 $\triangleright$  email

RÉINITIALISER MON MOT DE PASSE

Saisissez l'email que vous avez fourni lors de la création d evotre dossier famille et cliquer sur « Réinitialiser mon mot de passe »

Nous allons vous envoyer un nouveau mot de passe sur votre boite email que vous pourrez changer dès votre première connexion au nouvel espace famille.

Les boites emails sont capricieuses ! Si vous ne recevez pas votre mot de passe dans la journée, vous pouvez contacter les services qui pourront vous transmettre un mot de passe provisoire.

**Formation Portail Famille** 3

### La page d'accueil

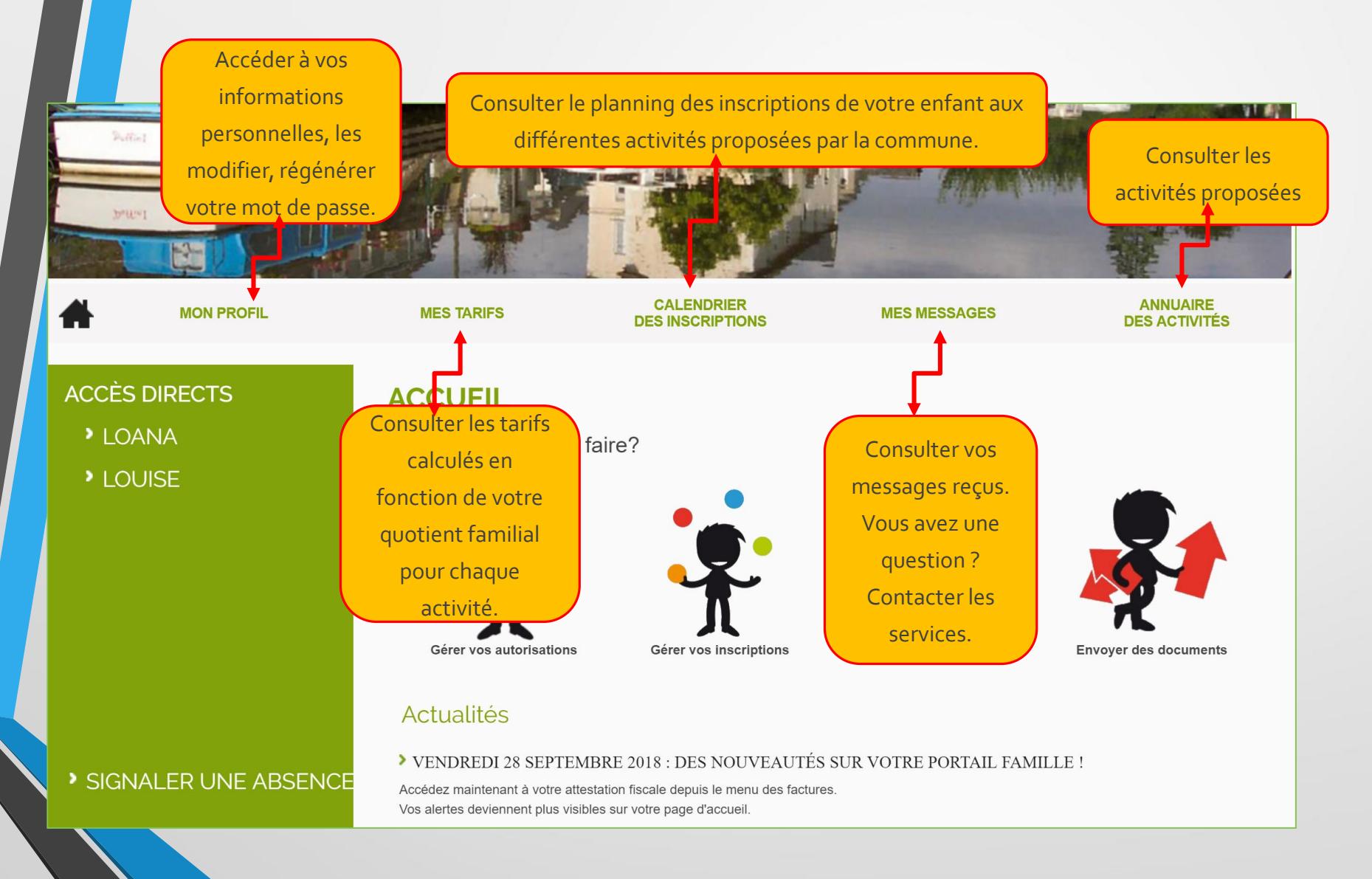

Formation Portail Famille 4

### La page d'accueil

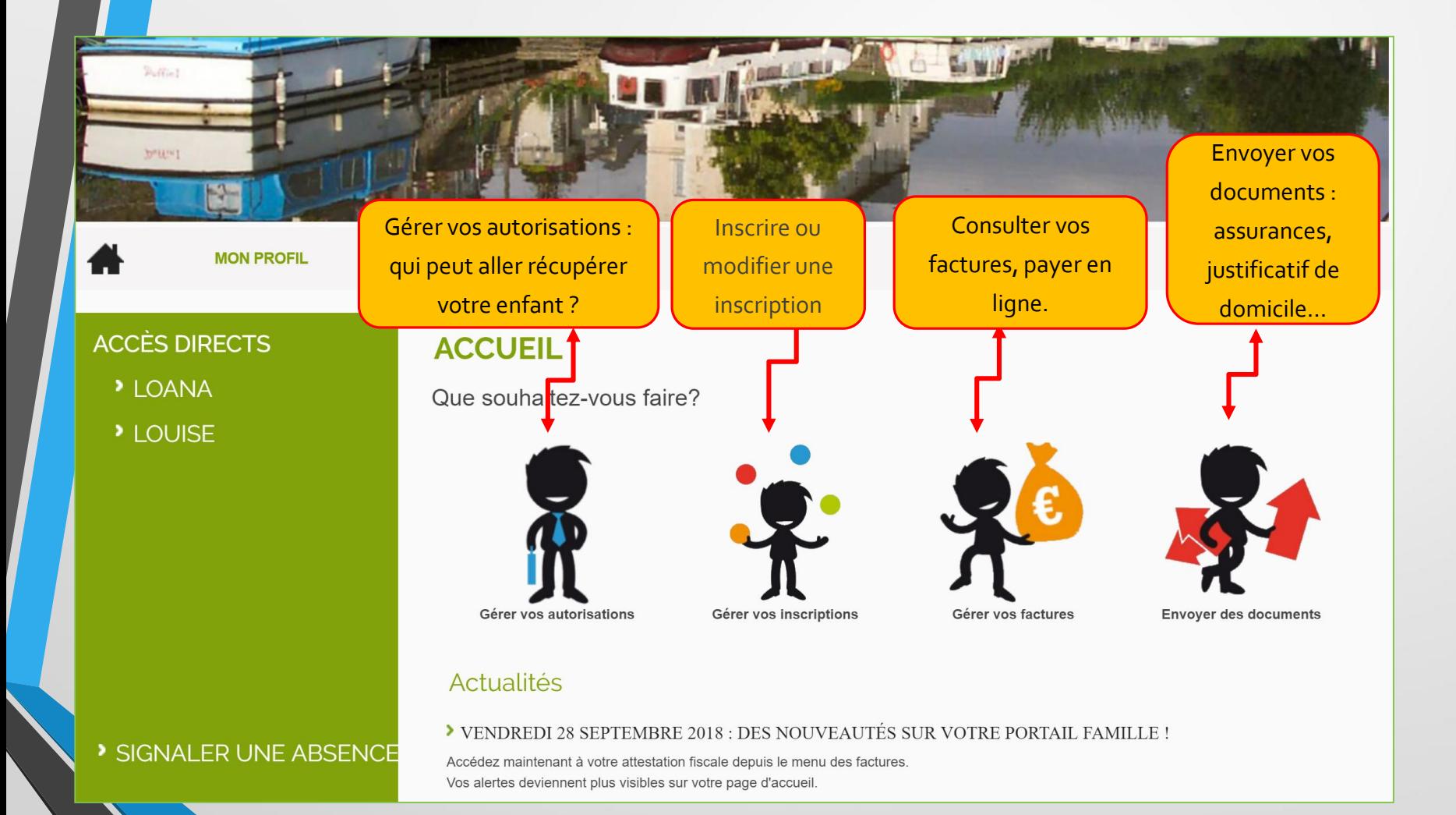

**Formation Portail Famille** 6 and 10 and 10 and 10 and 10 and 10 and 10 and 10 and 10 and 10 and 10 and 10 and 1

### La page d'accueil

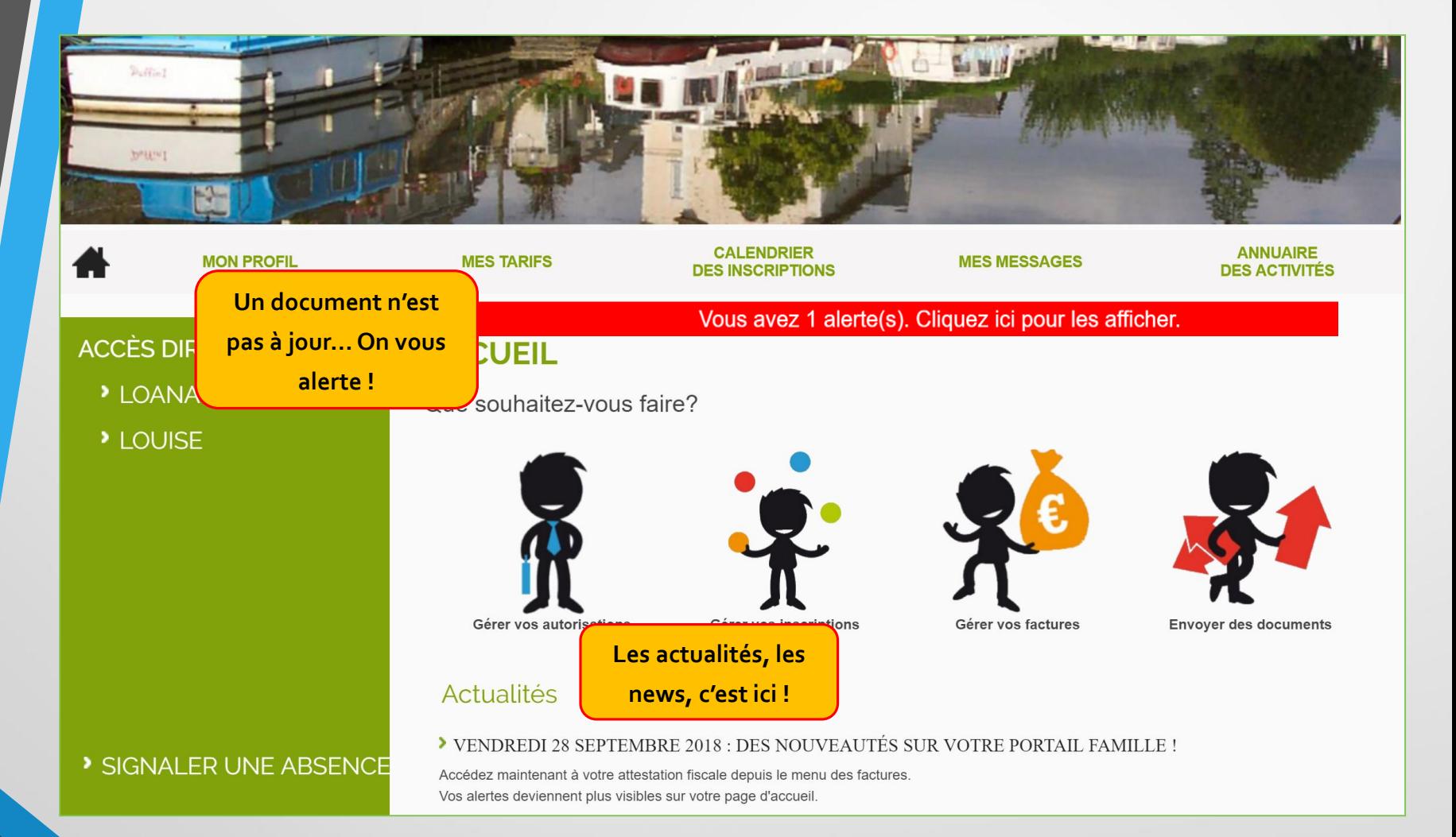

## La Fiche enfant

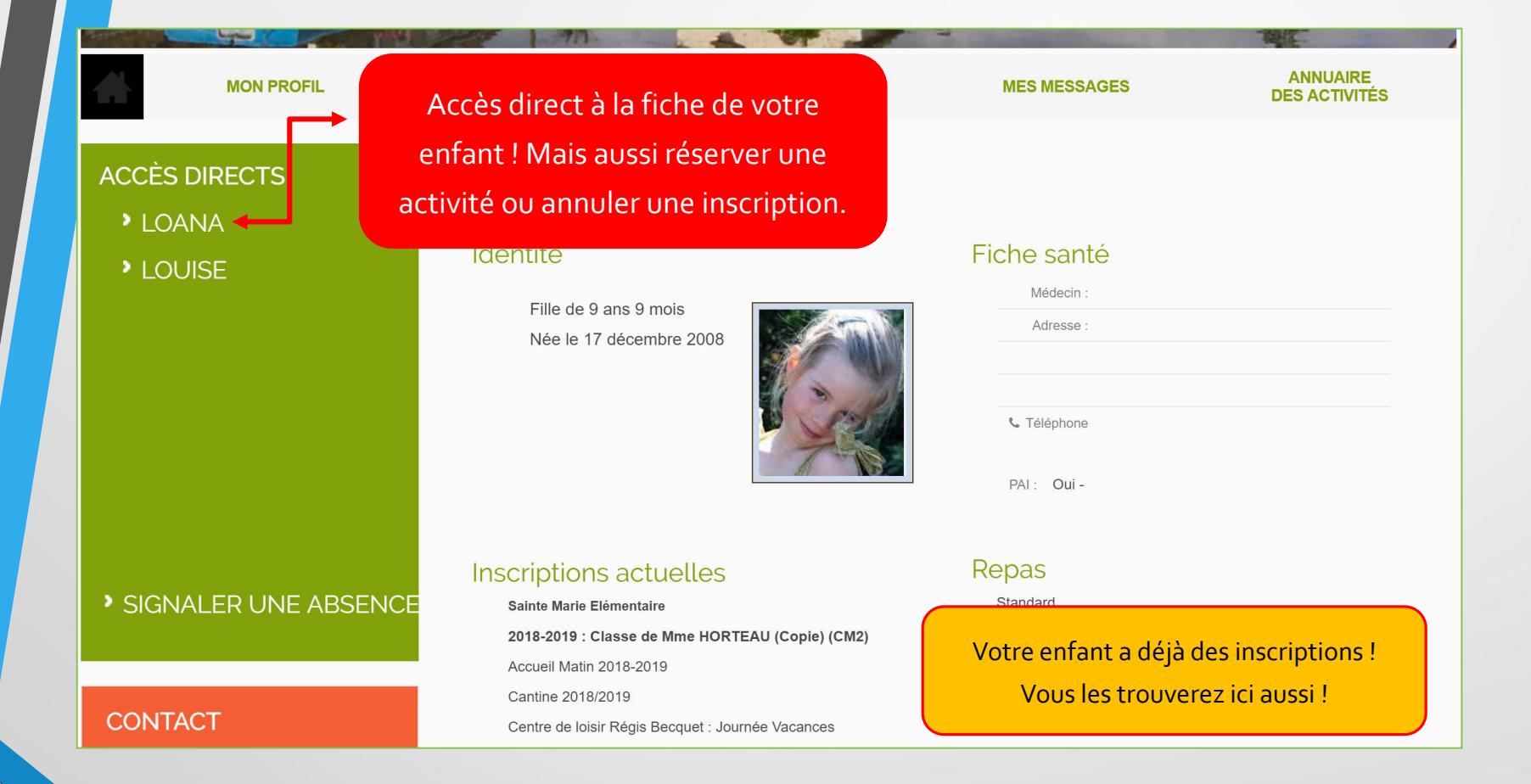

### Le calendrier

**MON PROFIL** 

**SPUNT** 

**MES TARIFS** 

**CALENDRIER DES INSCRIPTIONS**  Le calendrier des inscriptions permet de visualiser vos inscriptions pour la semaine en cours et plus sur le planning mensuel.

Avant d'inscrire votre enfant, vérifiez sur son calendrier les jours et activités que vous avez déjà réservés.

### **CALENDRIER DES INSCRIPTIONS**

Inscription M Inscription sur liste d'attente M Inscription annulée

G Semaine du 24 septembre 2018 au 30 septembre 2018 O

#### Loana

#### planning mensuel

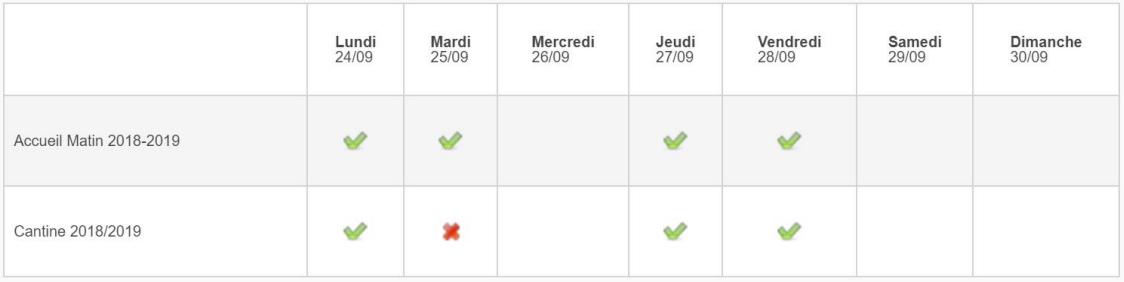

#### SIGNALER UNE ABSENCE

### Le calendrier

**MON PROFIL** 

**SPUNT** 

**MES TARIFS** 

**CALENDRIER DES INSCRIPTIONS**  Le calendrier des inscriptions permet de visualiser vos inscriptions pour la semaine en cours et plus sur le planning mensuel.

Avant d'inscrire votre enfant, vérifiez sur son calendrier les jours et activités que vous avez déjà réservés.

### **CALENDRIER DES INSCRIPTIONS**

Inscription *Inscription* sur liste d'attente **A** Inscription annulée

G Semaine du 24 septembre 2018 au 30 septembre 2018 O

#### Loana

#### planning mensuel

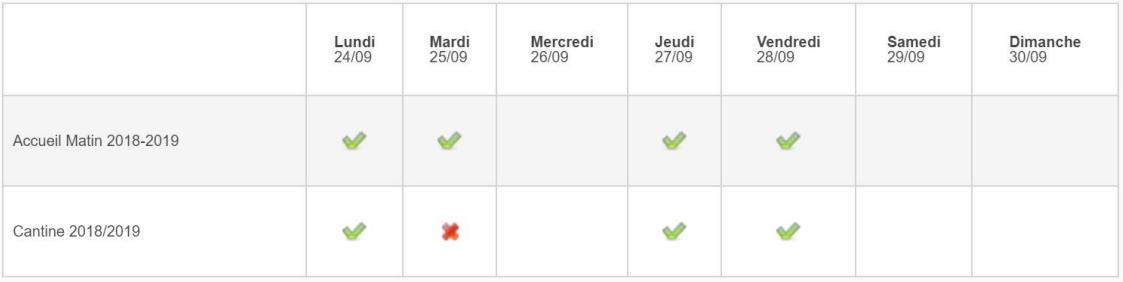

#### SIGNALER UNE ABSENCE

### Le calendrier

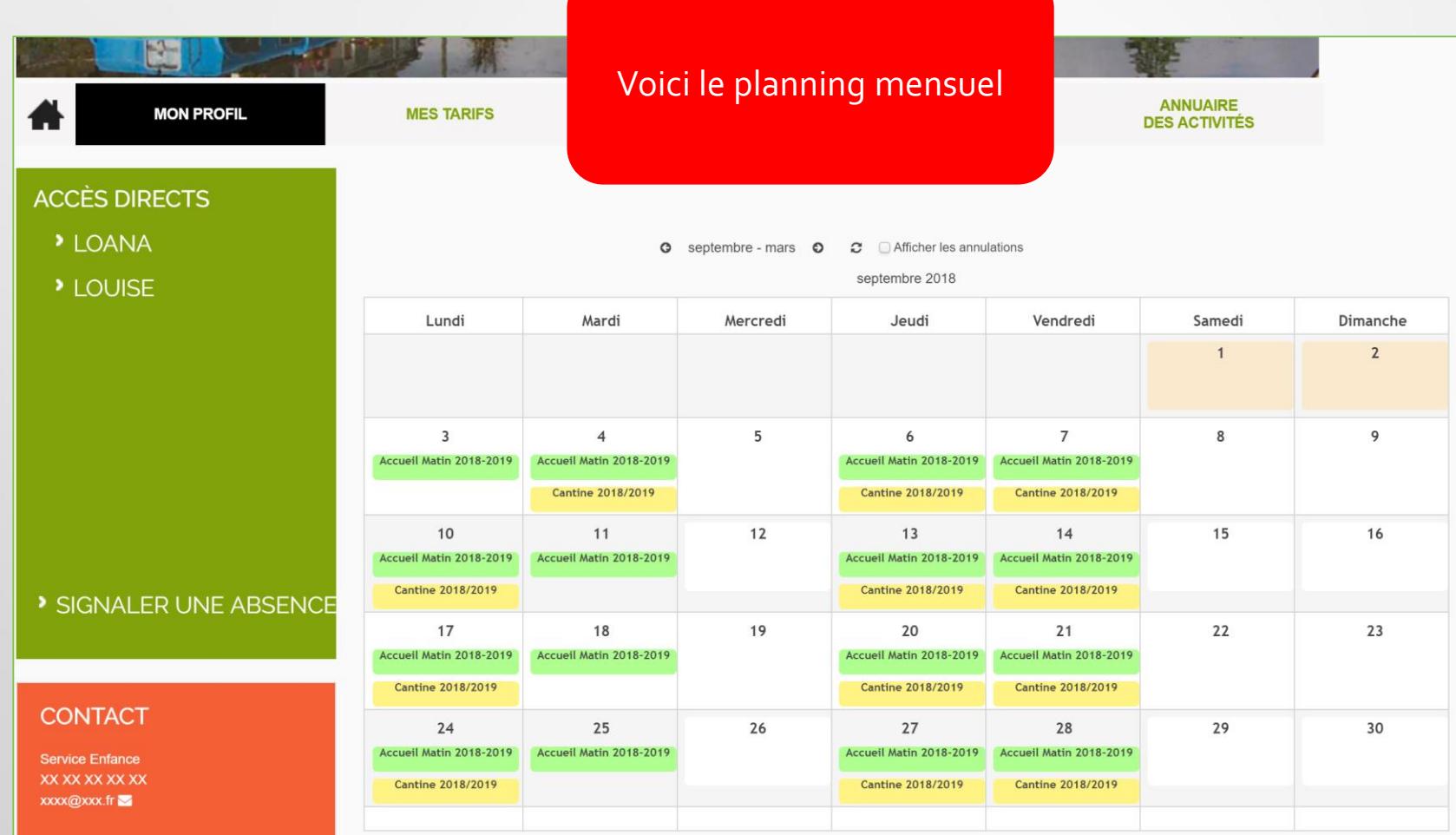

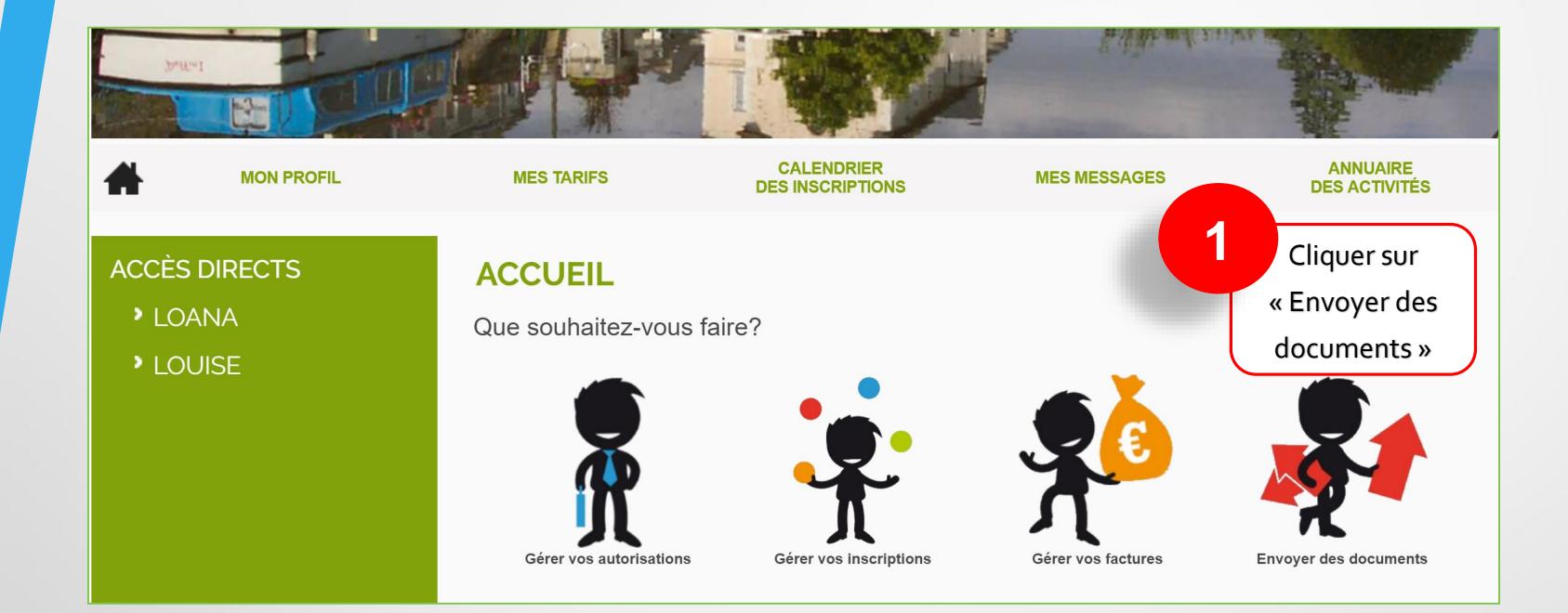

**Formation Portail Famille 11 April 2018** 12:00 12:00 12:00 12:00 12:00 12:00 12:00 12:00 12:00 12:00 12:00 12:00 12:00 12:00 12:00 12:00 12:00 12:00 12:00 12:00 12:00 12:00 12:00 12:00 12:00 12:00 12:00 12:00 12:00 12:00

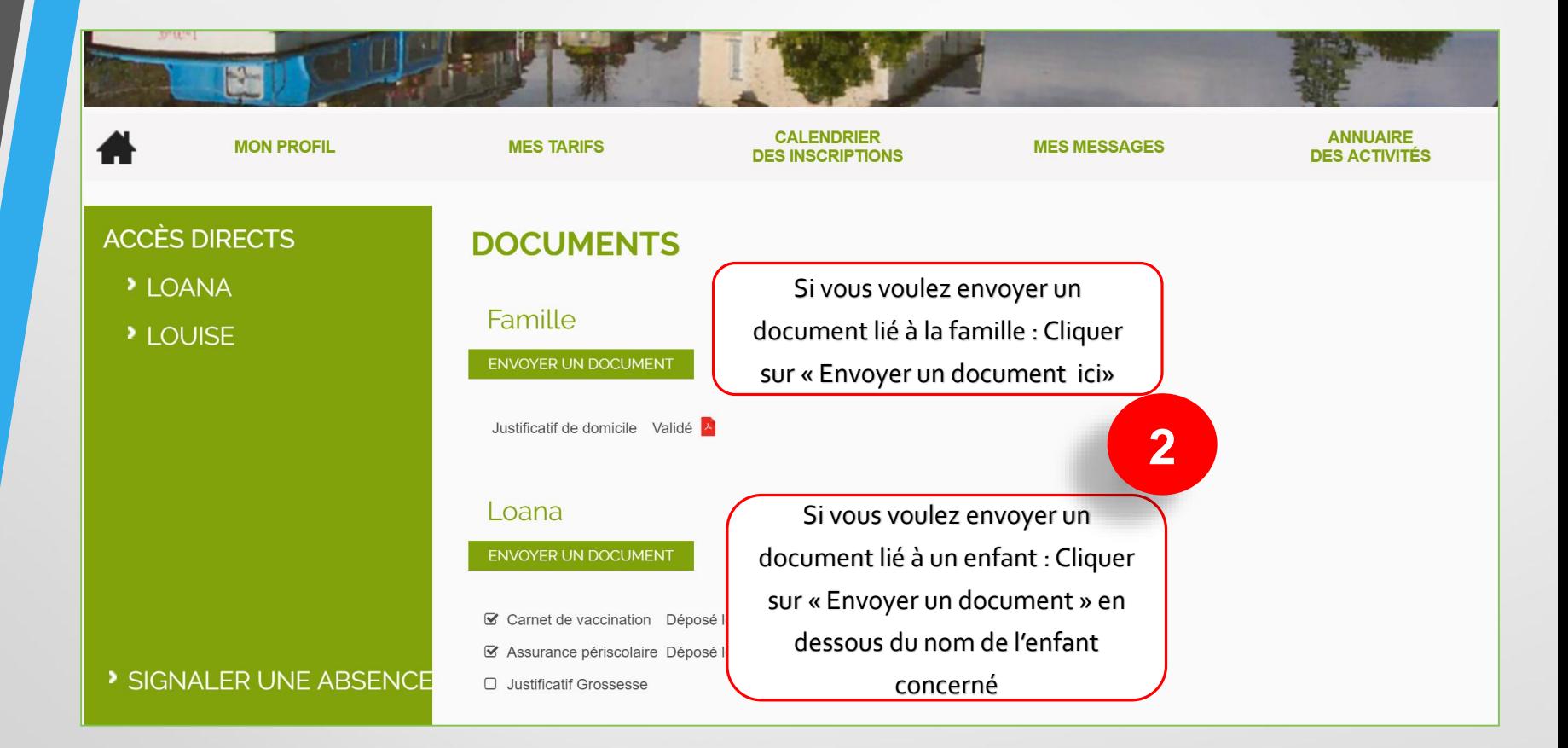

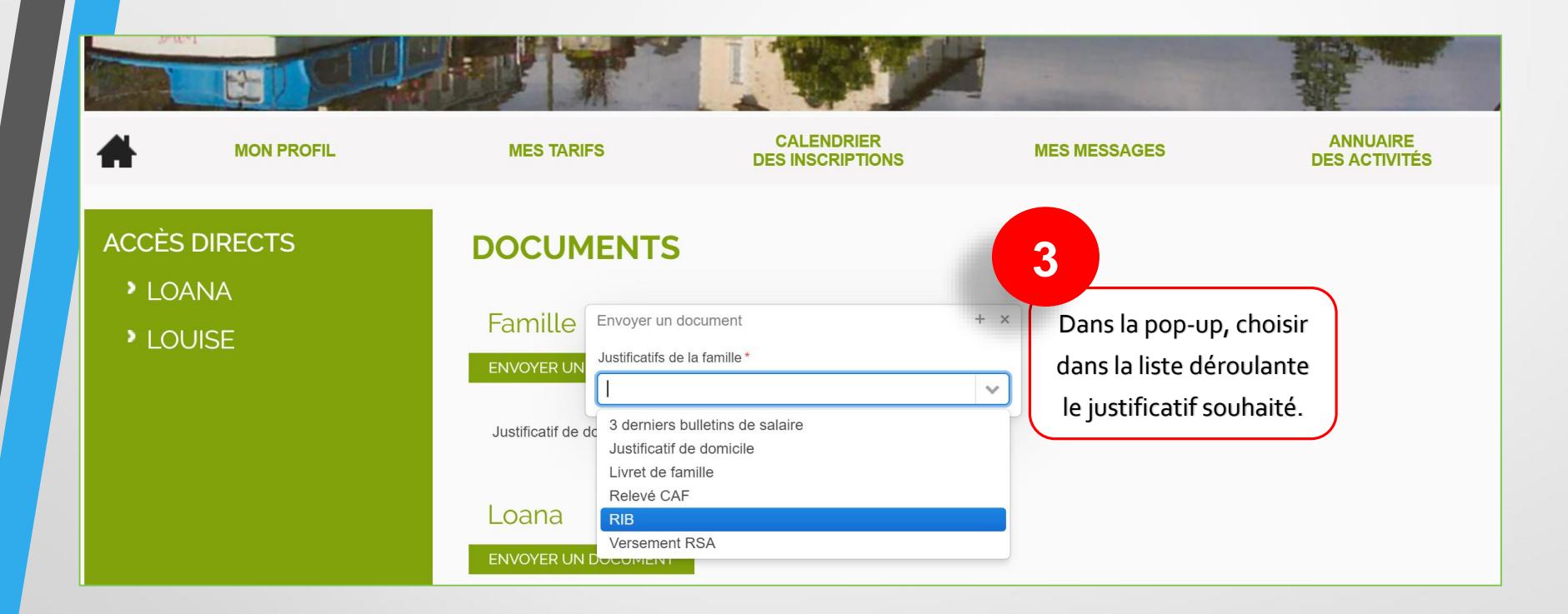

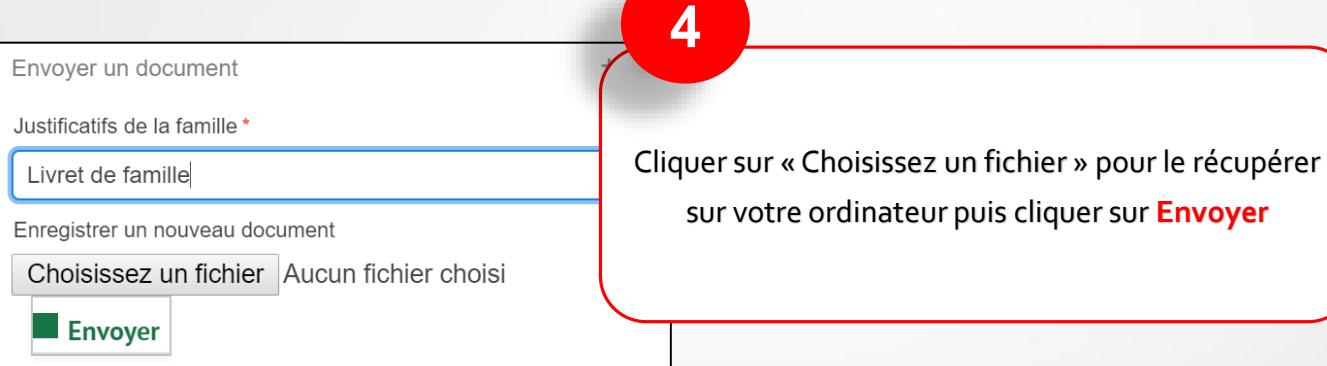

# Consulter les tarifs

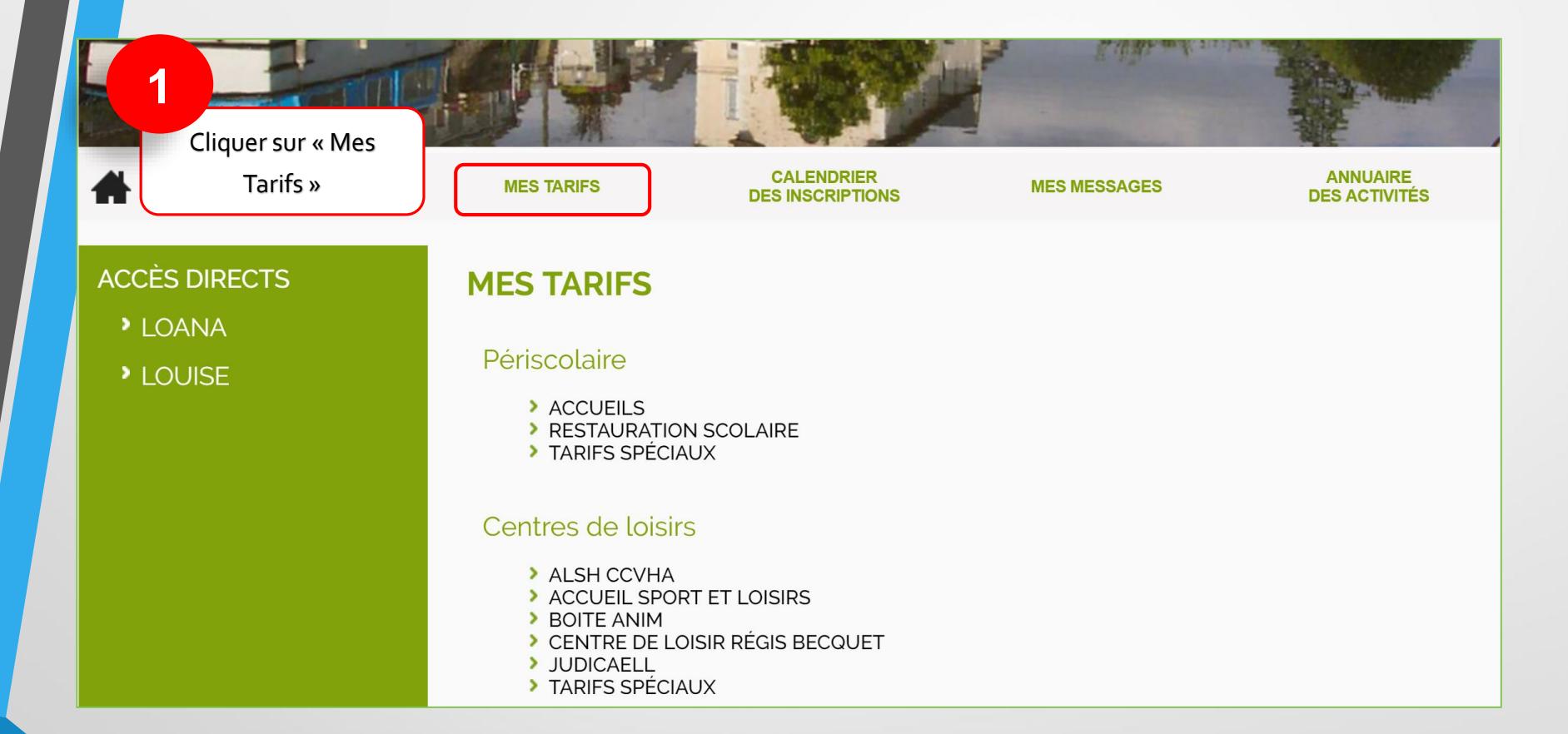

# Consulter les tarifs

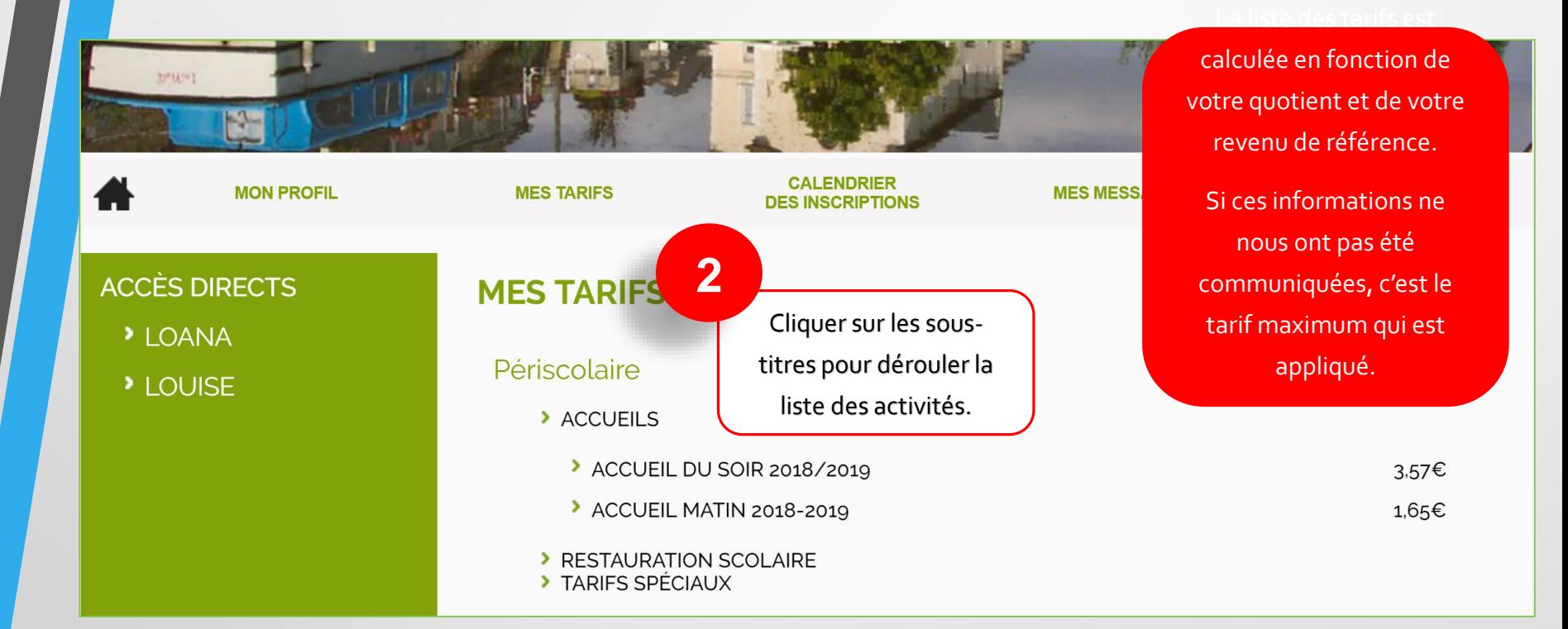

## Gérer vos autorisations

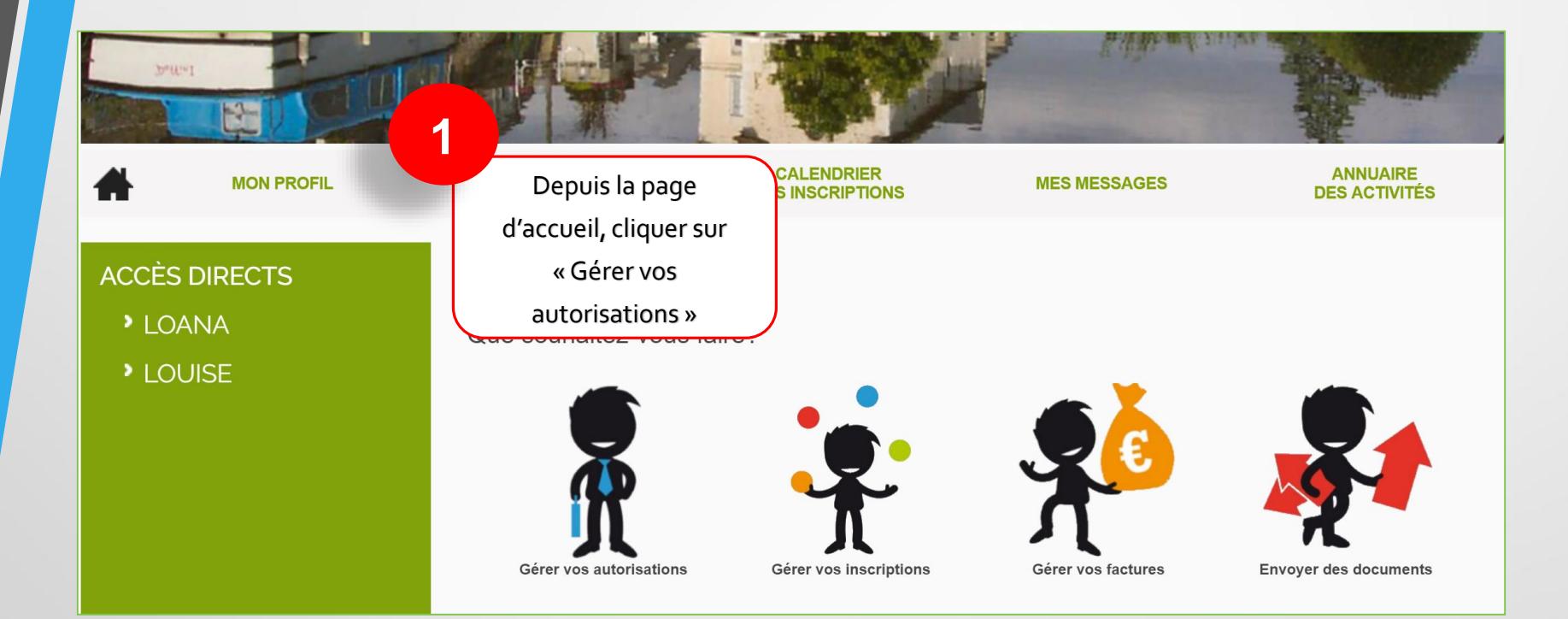

## Gérer vos autorisations

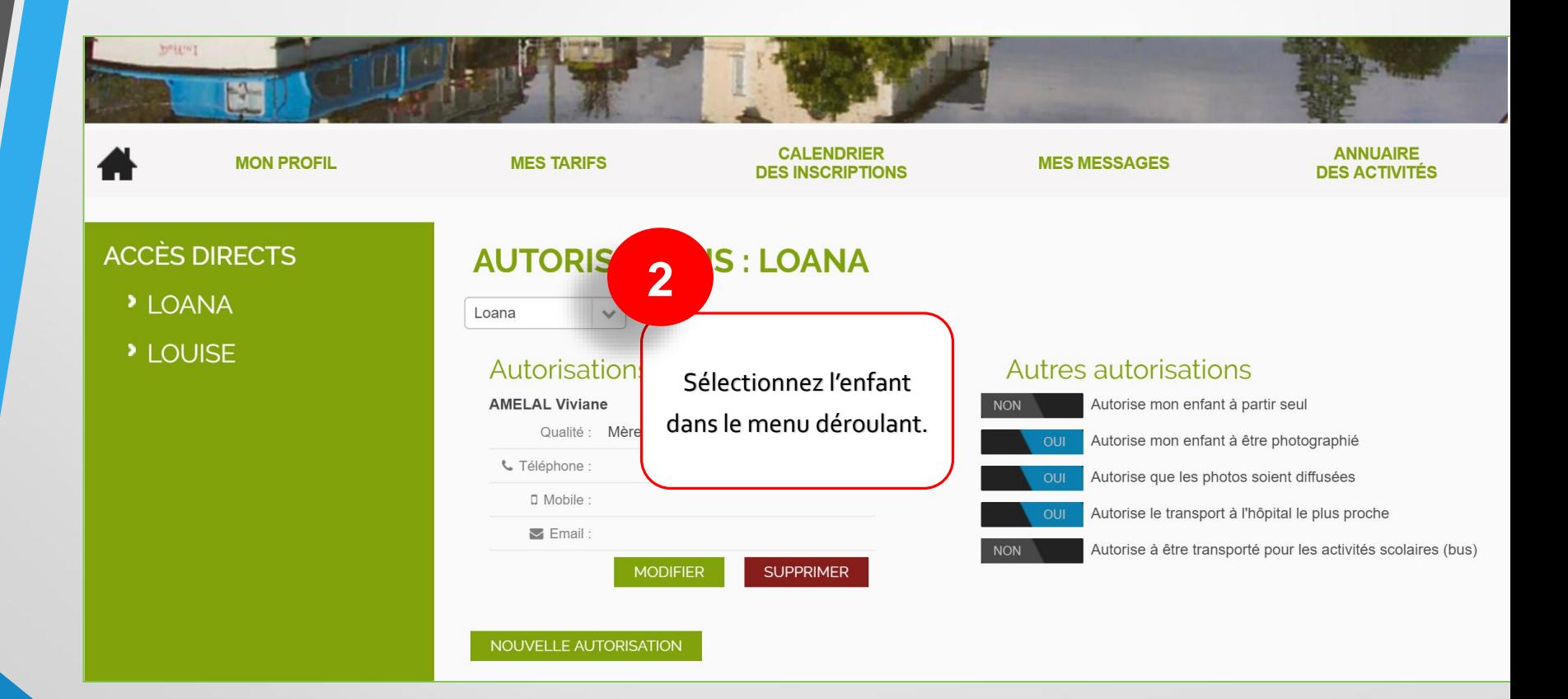